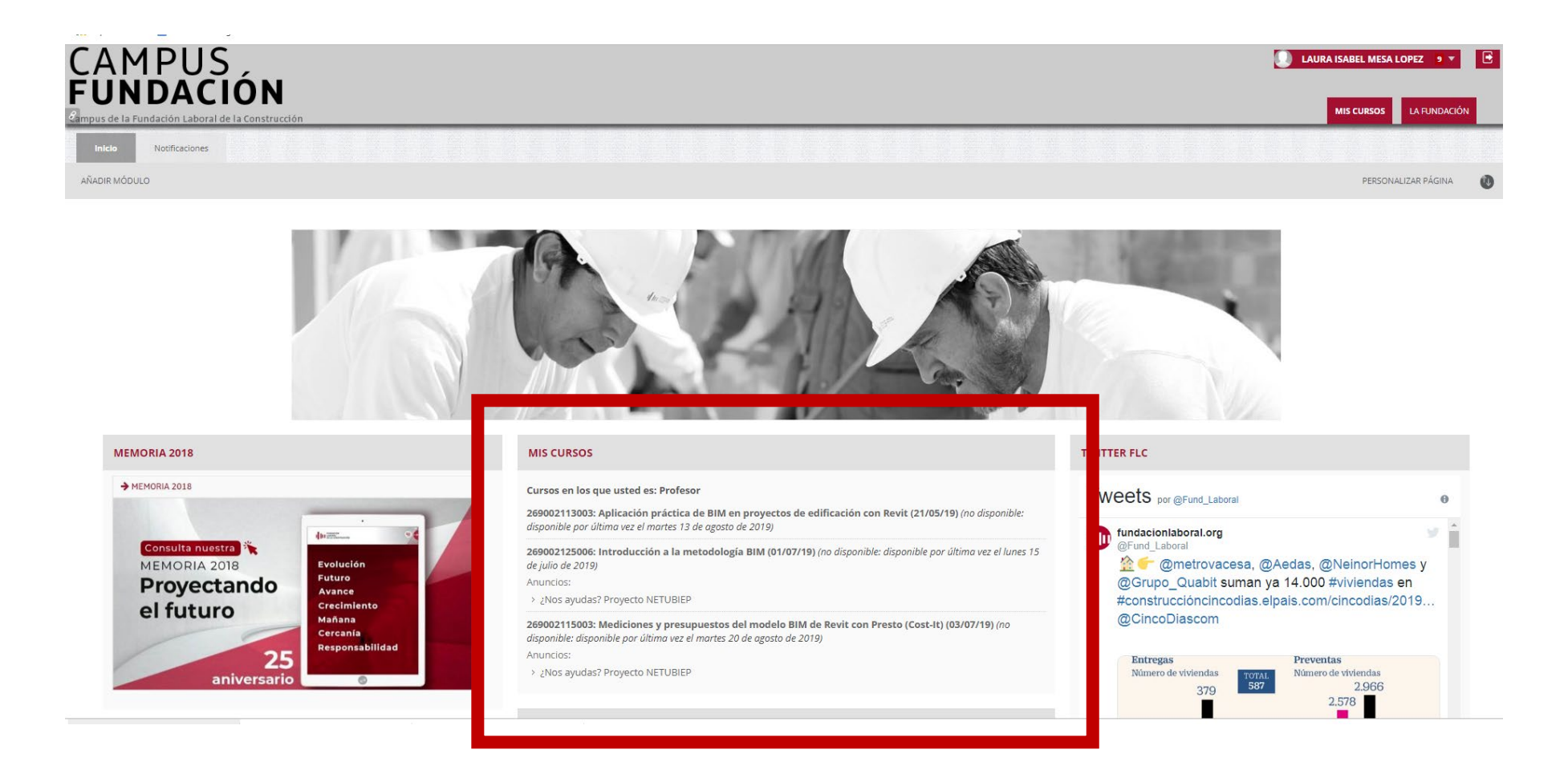

El primer paso es registrarse en algún curso para para obtener un nombre de usuario y una contraseña. Una vez dispongas de esa información, podrás acceder al [portal](https://www.campusfundacion.org/) donde te aparecerá esta ventana en tu pantalla con los cursos BIM que aún están activos o que acaban de finalizar y que incluyen los materiales del proyecto.

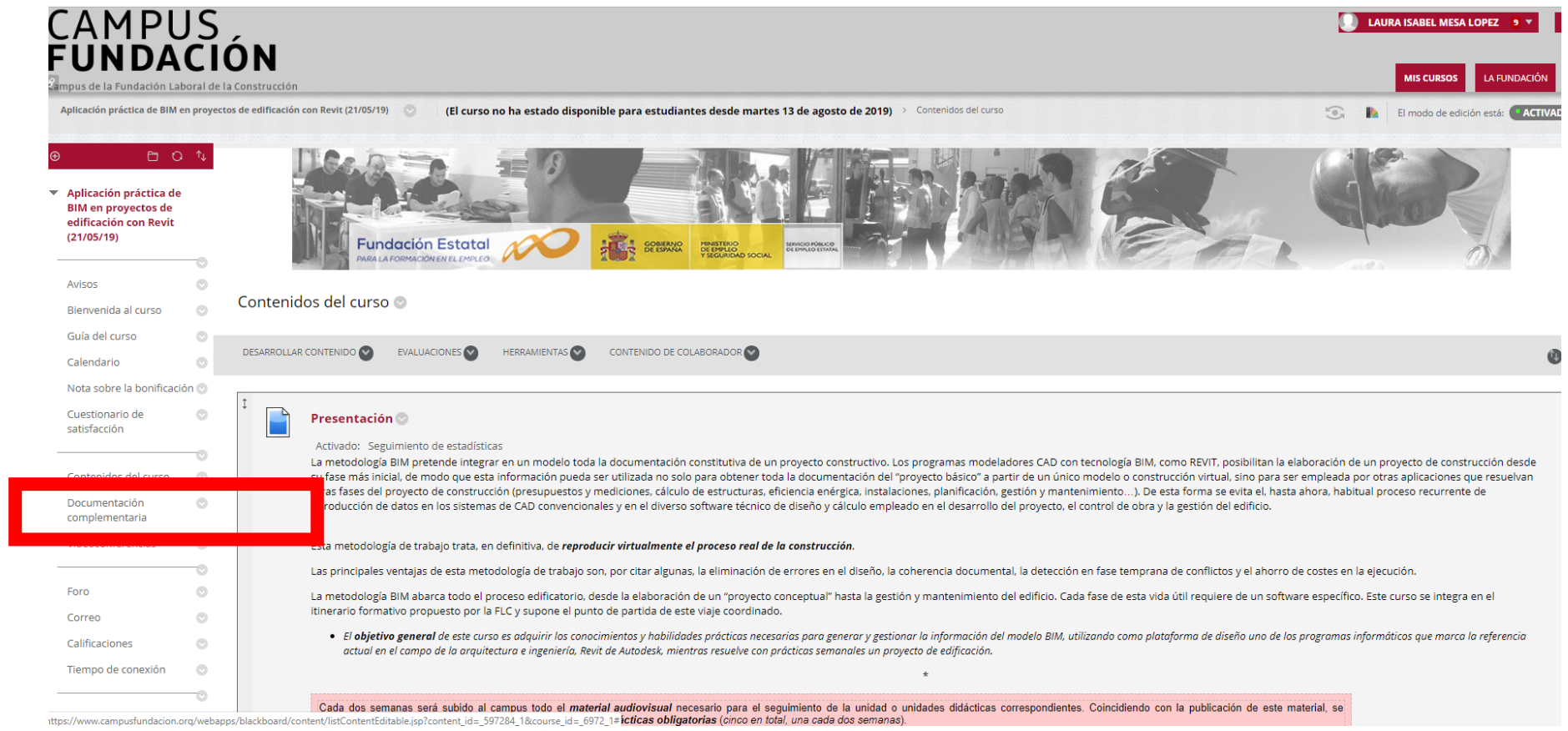

Si haces clic en el curso aparecerá esta ventana, a continuación, para ver los materiales del proyecto debes hacer clic en "documentación complementaria" a la izquierda.

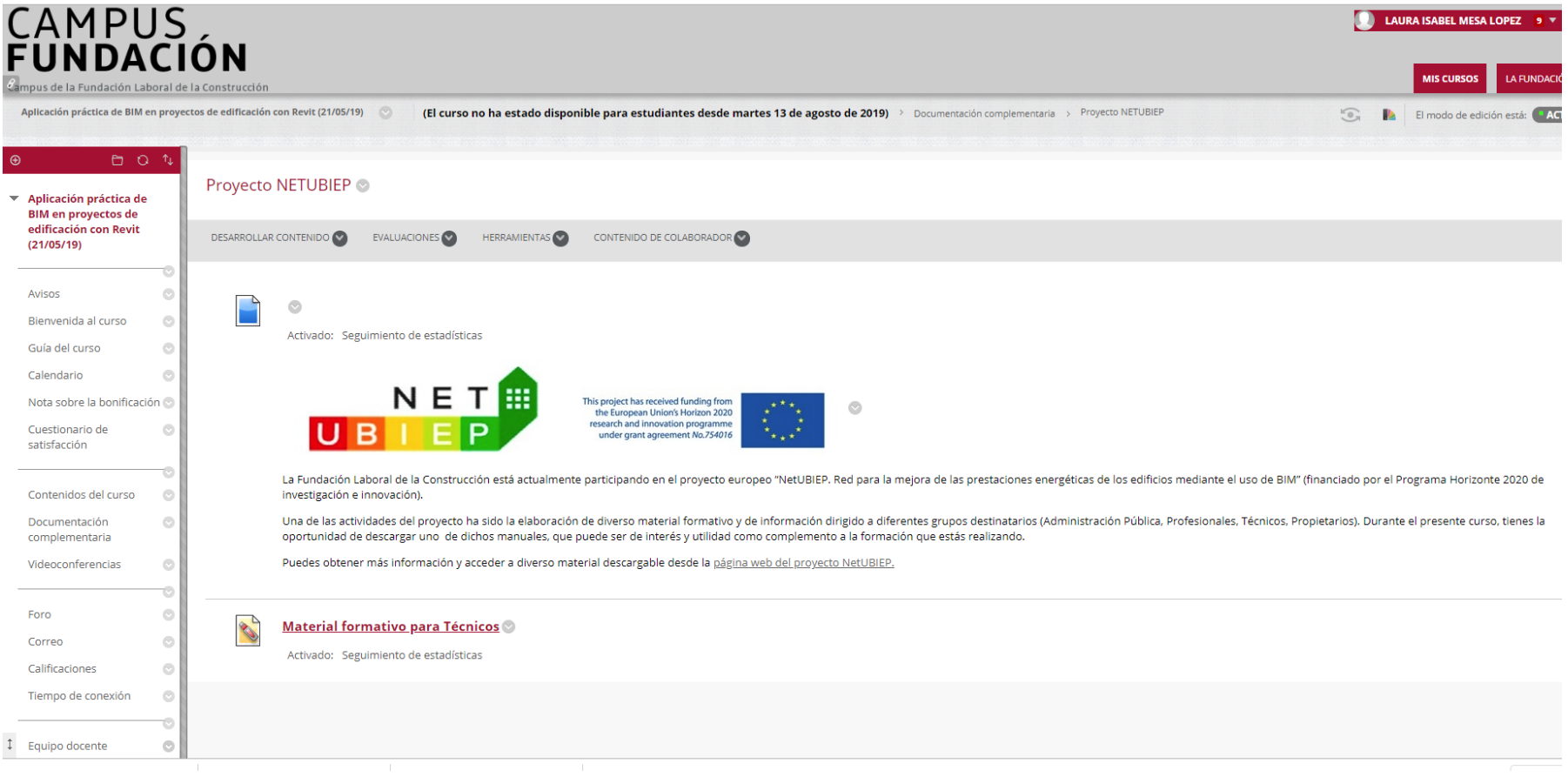

Y aquí puedes descargarlos.